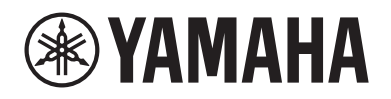

# WXAD-10

**Wireless Streaming Adapter Adaptateur Streaming Sans Fil**

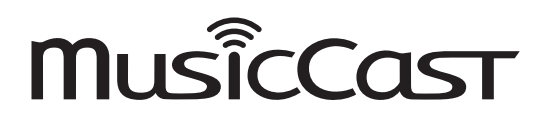

Yamaha Global Site: http://www.yamaha.com/

Manual Development Group © 2017 Yamaha Corporation

> Published 03/2017 IP-A0 ZX41630 Printed in China

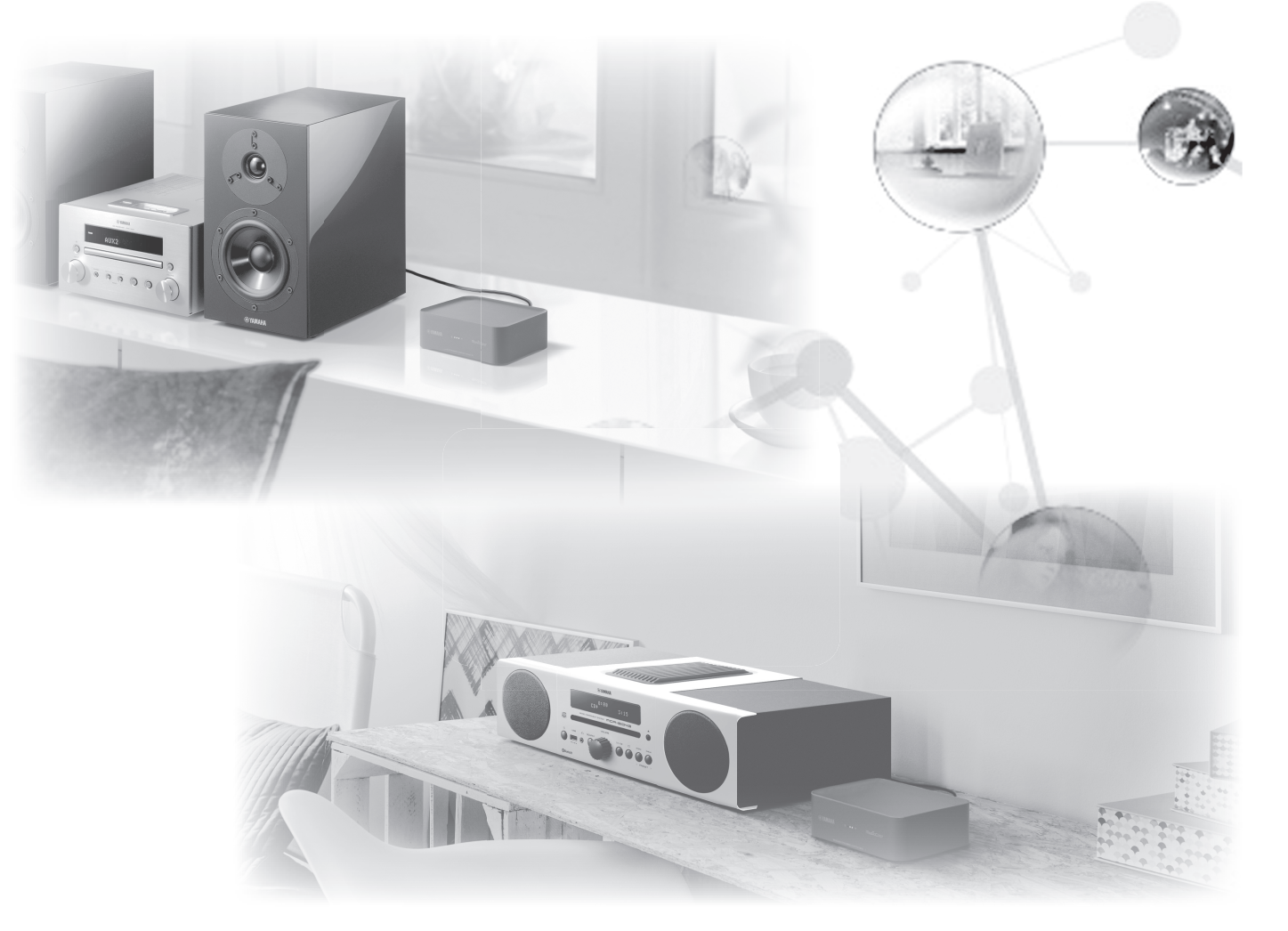

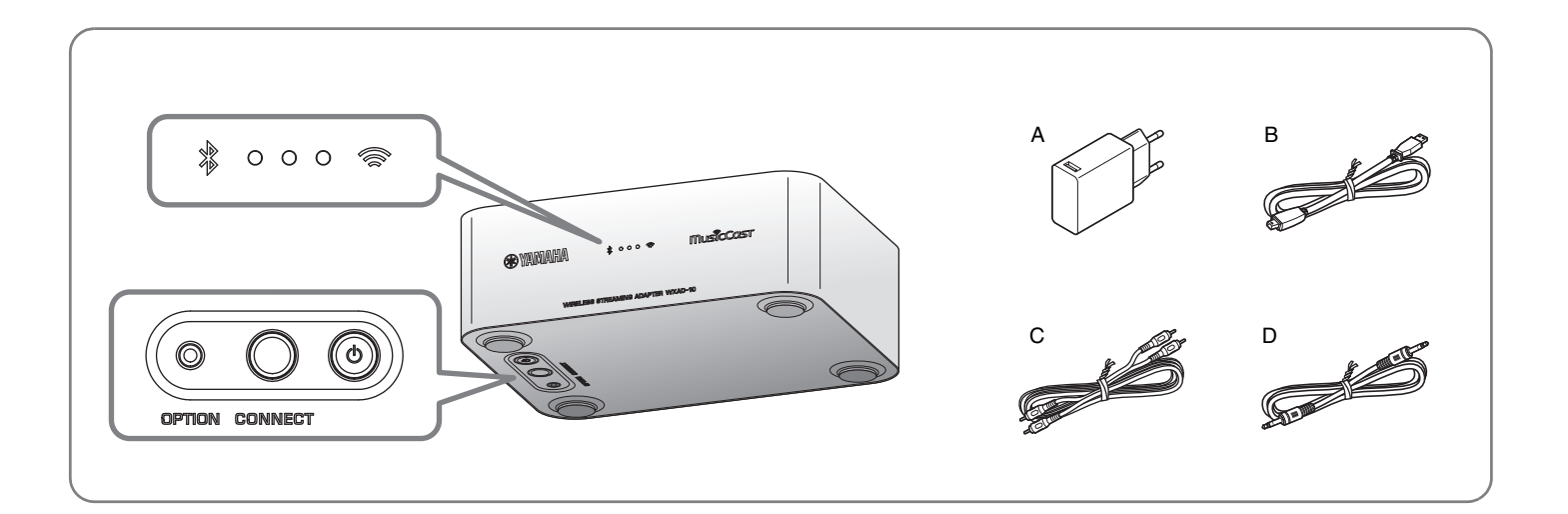

# **Quick Manual**

Before using this unit, be sure to read the supplied "Safety Brochure."

This unit is a streaming adaptor that can be controlled via free app "MusicCast CONTROLLER". For more information on MusicCast CONTROLLER (called "app" in the rest of this manual), visit the following website.

http://www.yamaha.com/musiccast/

## **Accessories**

- **A AC adaptor**
- **B Power cord**
- **C RCA stereo cable**
- **D 3.5 mm stereo mini plug cable**

Refer to the illustration on the title page. The shape of the AC adaptor may vary depending on the area purchased.

This manual describes all of the steps, from the basic connections, to the playback of music files on your mobile device. For more information, please read the unit's Owner's Manual in the PDF format, which you can download from the following website. http://download.yamaha.com/

# **Connections**

#### *1* **Connect such as mini component system or powered speakers by using the accessory C or D.**

Depending on your audio device, select jack [AUX OUT] or [LINE OUT].

For details about the connections, refer to the instruction manual for the device you want to connect.

#### **Note**

- Before starting connections, lower the volume level of the device to be connected.
- If you use both [LINE OUT] and [AUX OUT] jacks, the audio from the [AUX OUT] will be output.
- If you use the [AUX OUT] jack, you will be able to adjust the audio level from the app.

### *2* **Connect the supplied Power cord and AC adaptor to the unit.**

The Power cord is provided for this unit only. It cannot be used for data communication. Be sure to use it to supply power.

#### *3* **Connect the supplied AC adaptor to the AC outlet.**

### *4* **Connect the unit to the network.**

Download the MusicCast CONTROLLER app to your mobile device from App Store or Google Play. Once you start the app, follow the instructions in the app to complete the settings.

This unit can be connected to the network by wireless or wired connection. For wired connection, connect a commercially-available STP (shielded twisted pair) network cable (straight, CAT-5 or higher) to the [NETWORK] terminal on the rear panel.

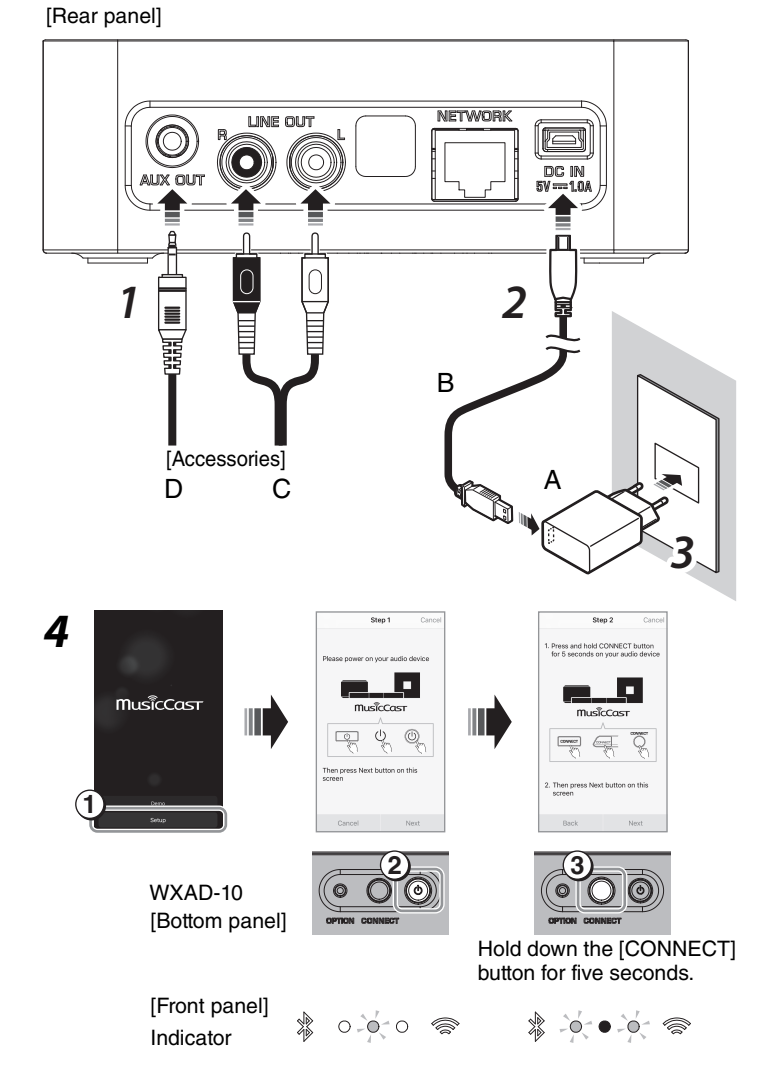

A room registered on the unit

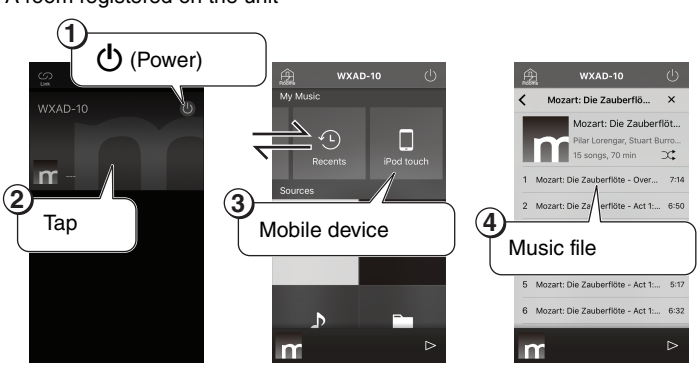

**Playback**

Now you can play music files on the mobile device on which you installed the app. To play music files, tap the screen in the sequence as shown on the right.

The screens on the right show the English (iOS) interface. The screen appearance may vary depending on the app version.

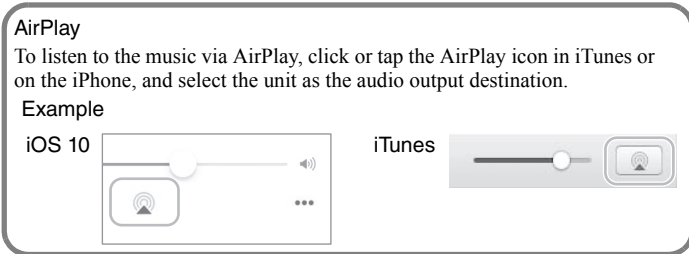

**English**

# **Guide de référence rapide**

Avant la première utilisation de l'appareil, veillez à lire le document « Brochure sur la Sécurité » fourni. Cet appareil est un adaptateur de diffusion en streaming qui peut être contrôlé avec l'application gratuite « MusicCast CONTROLLER ». Pour plus d'informations sur MusicCast CONTROLLER (que nous conviendrons d'appeler simplement « application » dans le reste de ce manuel), surfez sur le site Internet suivant. http://www.yamaha.com/musiccast/

## **Accessoires**

- **A Adaptateur secteur**
- **B Cordon d'alimentation**
- **C Câble stéréo RCA/Cinch**
- **D Câble à fiches minijack stéréo de 3,5 mm** \* Voyez l'illustration sur la couverture.

La forme de l'adaptateur peut varier selon le pays où vous achetez ce produit.

Ce manuel décrit toutes les procédures, des connexions de base à la lecture de fichiers musicaux sur votre périphérique mobile. Pour un complément d'informations, lisez le Mode d'emploi de l'appareil, téléchargeable sous forme de fichier PDF sur le site Internet suivant.

http://download.yamaha.com/

### *1* **Connectez l'appareil à une mini-chaîne ou à des enceintes actives avec l'accessoire C ou D.**

Selon l'appareil audio utilisé, effectuez la connexion à la prise [AUX OUT] ou [LINE OUT].

Pour plus d'informations sur les connexions, voyez le mode d'emploi du dispositif que vous souhaitez connecter.

#### **Note**

**Connexions**

- Avant d'effectuer toute connexion, baissez le volume de l'appareil à connecter.
- Si vous branchez simultanément les prises [LINE OUT] et [AUX OUT], c'est le signal de la sortie [AUX OUT] qui est utilisé.
- La connexion à la prise [AUX OUT] permet de régler le volume depuis l'application.

### *2* **Branchez le cordon d'alimentation et l'adaptateur secteur fournis à l'appareil.**

#### **Note**

Le cordon d'alimentation sert uniquement à alimenter l'appareil. Il ne *Note* transfère aucune donnée. Utilisez uniquement ce cordon pour alimenter l'appareil.

### *3* **Branchez l'adaptateur secteur fourni à une prise de courant.**

### *4* **Connectez l'appareil au réseau.**

Téléchargez l'application MusicCast CONTROLLER sur votre périphérique mobile sur l'App Store ou Google Play. Démarrez l'application et suivez ses instructions pour effectuer les réglages.

noite appareil peut être connecté au réseau via une connexion sans fil ou filaire. Dans le cas d'une connexion filaire, branchez un câble réseau STP (shielded twisted pair) disponible dans le commerce (de catégorie 5 ou supérieure, droit) à la prise [NETWORK] du panneau arrière.

## **Lecture**

Vous pouvez à présent lire des fichiers musicaux sur le périphérique mobile sur lequel vous avez installé l'application. Pour lire des fichiers musicaux, appuyez sur l'écran selon l'ordre illustré à droite.

#### **Note**

Les écrans illustrés à droite proviennent de l'interface iOS en anglais. L'aspect de l'écran peut varier selon la version de l'application.

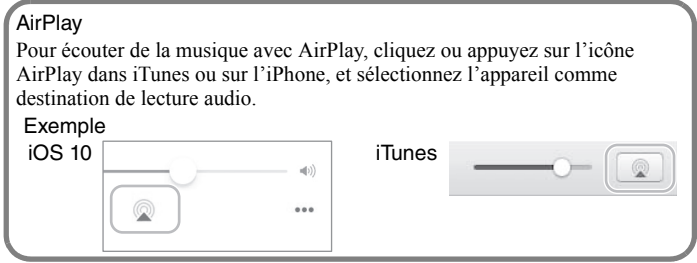

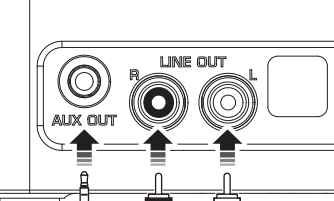

[Panneau arrière]

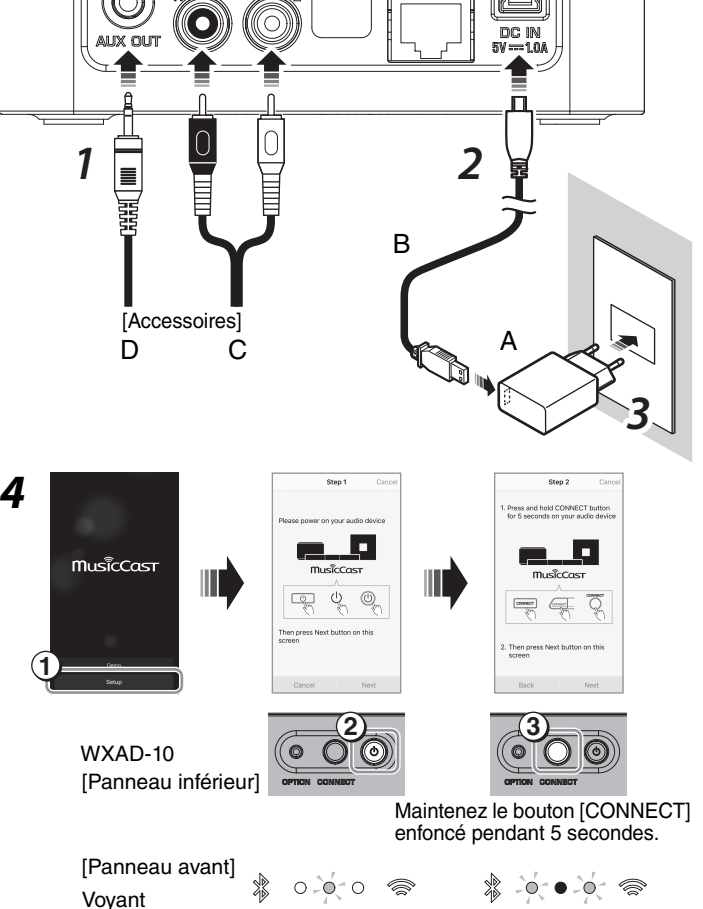

Une pièce définie sur l'appareil

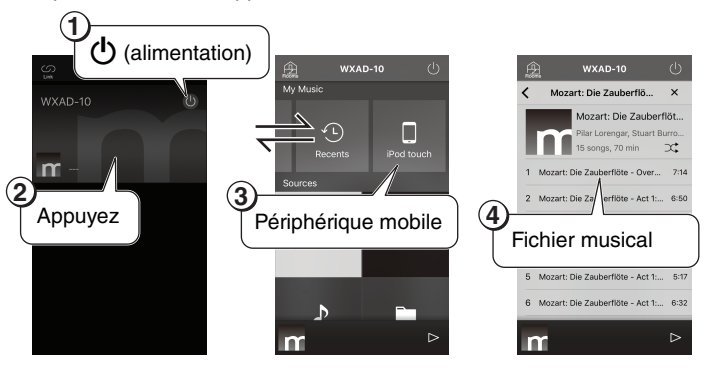

**Français**

# **Kurzanleitung**

Bitte lesen Sie vor der Benutzung dieses Geräts die "Sicherheitsbroschüre".

Der vorliegende Streaming-Adapter kann über die Gratis-App "MusicCast CONTROLLER" gesteuert werden. Für Näheres zu MusicCast CONTROLLER (in der vorliegenden Anleitung kurz "App" bezeichnet) besuchen Sie folgende Website:

http://www.yamaha.com/musiccast/

# **Zubehör**

- **A Netzgerät**
- **B Netzkabel**
- **C Stereo-Cinchkabel**
- **D Kabel mit 3,5 mm Stereo-Ministeckern**

Siehe Abbildung auf der Titelseite. Die Ausführung des Netzgeräts hängt vom Verteilungsgebiet ab.

Vorliegende Anleitung beschreibt sämtliche Schritte vom Herstellen von Verbindungen bis hin zur Wiedergabe von Musikdateien auf Ihrem Mobilgerät. Näheres finden Sie in der Bedienungsanleitung im PDF-Format, die auf folgender Website zum Herunterladen angeboten wird:

http://download.yamaha.com/

# **Verbindungen**

#### *1* **Die Verbindung zu einem Soundsystem oder Aktivlautsprechern mit dem Zubehör C oder D herstellen.**

In Abhängigkeit des Audiogeräts die Buchse [AUX OUT] oder [LINE OUT] benutzen.

Für Einzelheiten zu den Anschlüssen siehe die Bedienungsanleitung des betreffenden Geräts.

#### **Hinweis**

- Bevor Sie eine Verbindung zu einem Gerät herstellen, senken Sie dessen *Hinweis* Lautstärkepegel.
- Sind die Buchsen [LINE OUT] und [AUX OUT] beide belegt, wird das Audiosignal an die Buchse [AUX OUT] gespeist.
- Wird die Buchse [AUX OUT] verwendet, kann der Audiopegel über die App geregelt werden.

### *2* **Das im Lieferumfang enthaltene Netzkabel und Netzgerät mit dem Gerät verbinden.**

Das Netzkabel ist ausschließlich mit diesem Gerät einsetzbar. *Hinweis* Datenkommunikation ist nicht verfügbar. Dient zur Stromversorgung.

### *3* **Das im Lieferumfang enthaltene Netzgerät in eine Steckdose stecken.**

### *4* **Das Gerät mit dem Netzwerk verbinden.**

Die App MusicCast CONTROLLER vom App Store oder Google Play auf Ihr Mobilgerät herunterladen. Nach Starten der App die angezeigten Anweisungen befolgen, um die Konfiguration fertigzustellen.

Das Gerät kann kabelgebunden oder drahtlos mit dem Netzwerk verbunden *Hinweis* werden. Für eine Kabelverbindung ein handelsübliches STP (shielded twisted pair)-Netzwerkkabel (CAT-5 oder höher, nicht gekreuzt) an der Buchse [NETWORK] an der Rückseite anschließen.

# **Wiedergabe**

Nun können Sie Musikdateien auf dem Mobilgerät, auf dem sie App installiert wurde, wiedergeben. Zur Wiedergabe von Musikdateien den Bildschirm wie abgebildet antippen.

Die Abbildungen auf der rechten Seite zeigen die englischsprachige iOS *Hinweis* Benutzeroberfläche. Die Ausführung der Bildschirme kann je nach der App-Version unterschiedlich sein.

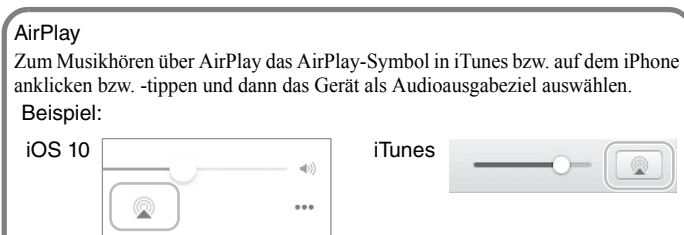

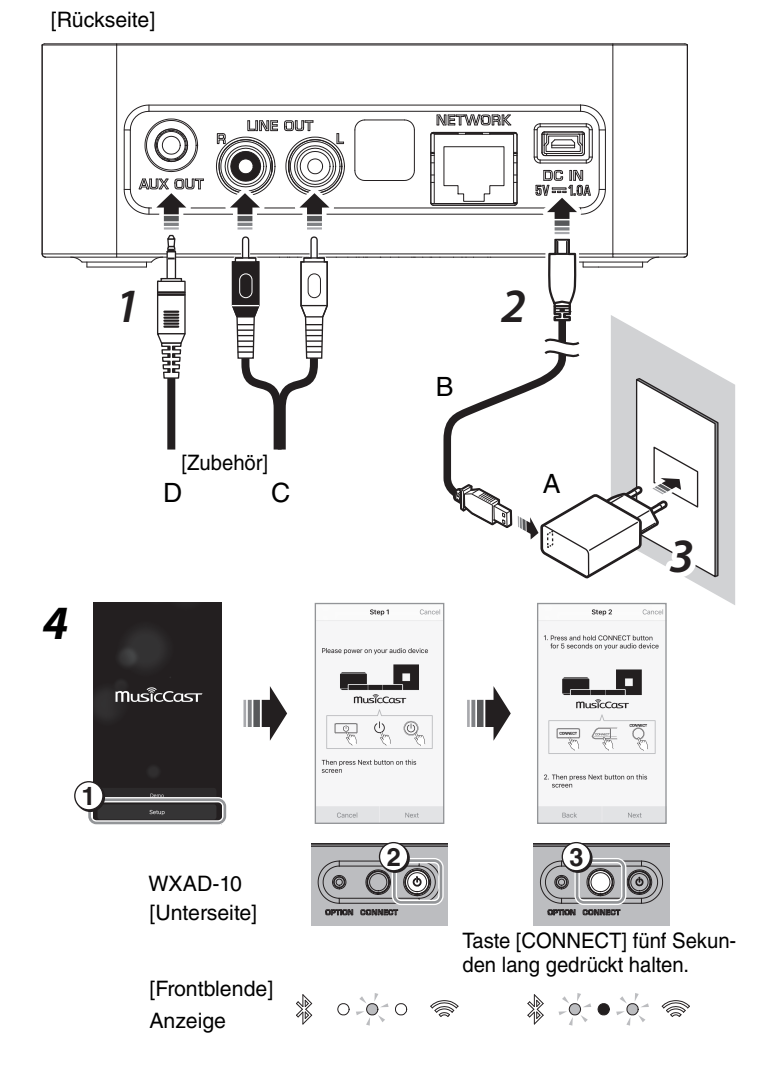

Auf dem Gerät registrierter Raum

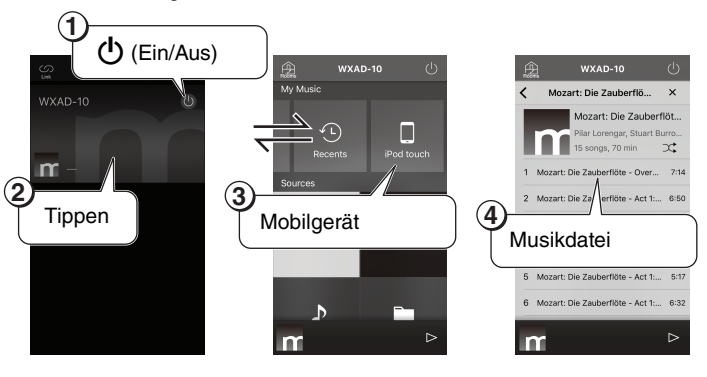

**Deutsch**

# **Snabbguide**

**Svenska**

Den medföljande "Säkerhetsanvisningar" ska läsas, innan enheten används.

Enheten är en adapter för strömmande av musik som kontrolleras via gratisprogrammet "MusicCast CONTROLLER". Mer information finns att hämta på MusicCast CONTROLLER (kallas "programmet " i resten av manualen), besök följande webbsida.

http://www.yamaha.com/musiccast/

# **Tillbehör**

- **A AC-adapter**
- **B Nätkabel**
- **C RCA stereokabel**
- **D 3,5 mm stereo minikontaktkabel**

\* Se bilden på titelbladet. Formen på AC adaptern kan variera beroende på var produkten köptes.

Manualen beskriver alla steg, från grundläggande anslutningar till uppspelning av musikfiler på din mobila enhet. För mer information, läs Bbruksanvisningen för enheten som finns i PDF-format, och kan hämtas från följande webbplats. http://download.yamaha.com/

**Anslutningar**

*1* **Anslut såsom ett minikomponentsystem eller högtalare med slutsteg genom att använda tillbehöret C eller D.** 

Beroende på din ljudenhet, välj uttaget [AUX OUT] eller [LINE OUT].

För mer information om anslutningar, se manualen med instruktioner för den enhet du vill ansluta.

#### $Obs<sup>1</sup>$

- Innan du börjar med anslutningar, ska du sänka volymen på enheten som ska anslutas.
- Om du använder båda uttagen [LINE OUT] och [AUX OUT], kommer ljud att matas ut från [AUX OUT].
- Om du använder uttaget [AUX OUT], kan du justera ljudnivån från programmet.

### *2* **Anslut den medföljande nätkabeln och ACadaptern till enheten.**

**Nätkabeln är endast till för enheten. Ingen datakommunikation finns** tillgänglig. Använd den för strömförsörjning.

### *3* **Anslut den medföljande AC-adaptern till ACuttaget .**

### *4* **Anslut enheten till nätverket.**

Hämta programmet MusicCast CONTROLLER till den mobila enheten från App Store eller Google Play. När programmet har startats, följ instruktionerna i programmet för att slutföra inställningarna.

en 1992.<br>Enheten kan anslutas till nätverket med en trådlös eller trådbunden anslutning. För trådbunden anslutning, anslut en kommersiellt tillgänglig STP (shielded twisted pair) nätverkskabel (rak, CAT-5 eller högre) till [NETWORK] änduttaget på baksidan av panelen.

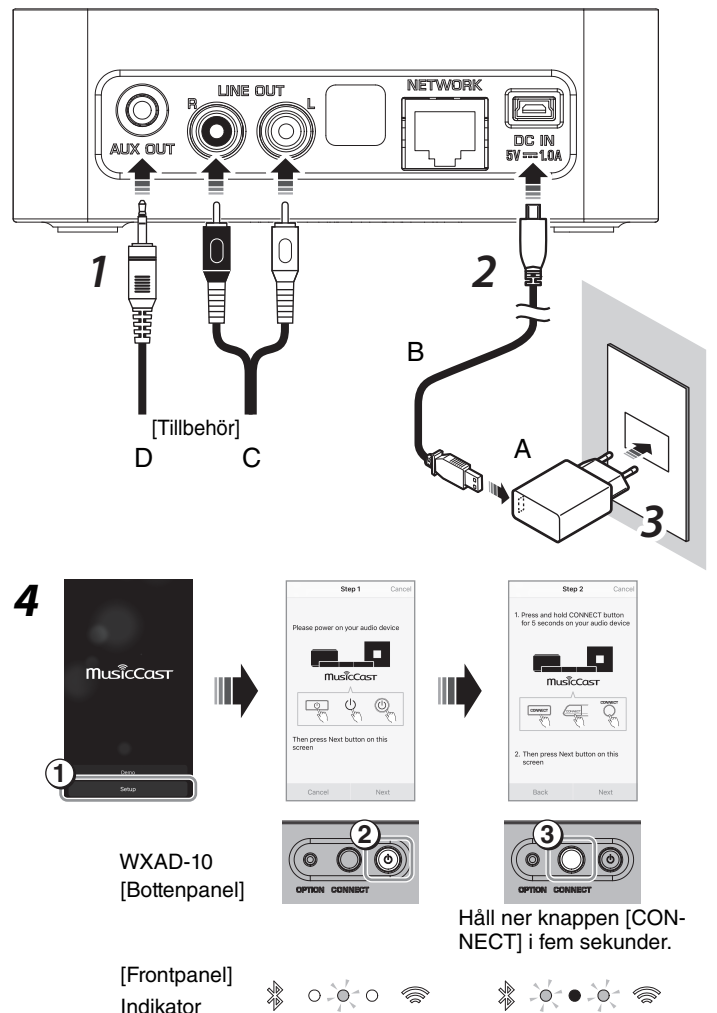

Ett rum är registrerat på enheten

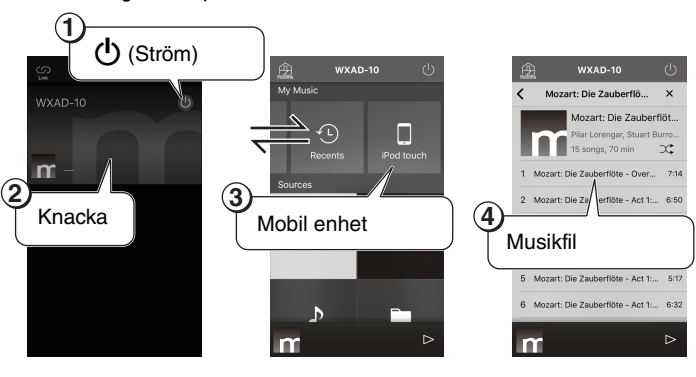

**Uppspelning** Nu kan du spela upp musikfiler på den mobila enheten på vilken du

installerade appen på. När du vill spela upp musikfiler, knacka på skärmen i den sekvensen som visas till höger.

**Skärmarna till höger visar gränssnittet engelska iOS. Skärmens utseende kan** variera beroende på vilken version av programmet som används.

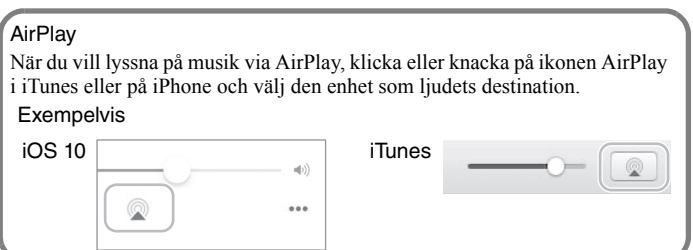

[Bakre panel]

# **Guida rapida**

Prima di utilizzare l'unità, assicurarsi di leggere la "Volantino sulla sicurezza" allegata.

[Pannello posteriore]

L'unità dispone di un adattatore per lo streaming controllabile mediante l'app gratuita "MusicCast CONTROLLER". Per ulteriori informazioni su MusicCast CONTROLLER (d'ora in poi indicata con "app", visitare il seguente sito web:

http://www.yamaha.com/musiccast/

## **Accessori**

- **A Adattatore CA**
- **B Cavo di alimentazione**
- **C Cavo stereo RCA**
- **D Cavo mini stereo da 3,5 mm**

Fare riferimento all'illustrazione nella copertina. La forma dell'adattatore CA può variare a seconda dell'area in cui è stato acquistato.

Questo manuale descrive tutti i passaggi, dai collegamenti di base alla riproduzione di file musicali sul dispositivo mobile. Per maggiori informazioni, consultare il Manuale di istruzioni dell'unità in formato PDF, scaricabile dal seguente sito web:

http://download.yamaha.com/

# **Collegamenti**

*1* **Collegare il sistema a mini componenti o i diffusori amplificati utilizzando l'accessorio C oppure D.** 

A seconda del dispositivo audio, selezionare la presa [AUX OUT] o [LINE OUT].

Per maggiori dettagli sui collegamenti, consultare il manuale d'istruzioni del dispositivo da collegare.

#### **Nota**

- Prima di iniziare a effettuare i collegamenti, abbassare il volume del dispositivo da collegare.
- Se si utilizzano entrambe le prese [LINE OUT] e [AUX OUT], l'audio verrà trasmesso dalla presa [AUX OUT].
- Se si utilizza la presa [AUX OUT], sarà possibile regolare il livello dell'audio mediante l'app.

### *2* **Collegare all'unità il cavo di alimentazione e l'adattatore CA forniti in dotazione.**

Il cavo di alimentazione è inteso solo per l'unità, non per la comunicazione *Nota* dati. Utilizzarlo per l'alimentazione.

### *3* **Collegare l'adattatore CA alla presa CA.**

### *4* **Collegare l'unità alla rete.**

Scaricare l'app MusicCast CONTROLLER sul dispositivo mobile da App Store o Google Play. Avviata l'app, seguire le istruzioni per completare le impostazioni.

È possibile connettere l'unità alla rete via cavo oppure via wireless. Per la *Nota* connessione cablata, connettere un STP (shielded twisted pair) cavo di rete disponibile in commercio (CAT-5 o categoria superiore) al terminale [NETWORK] sul pannello posteriore.

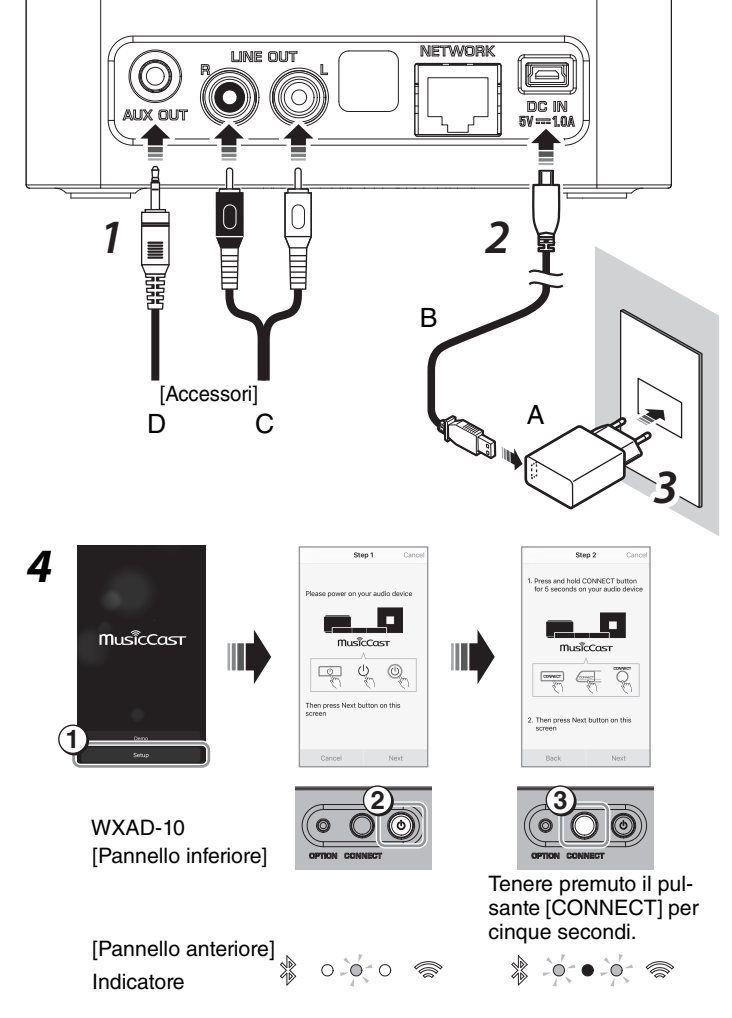

Una stanza registrata sull'unità

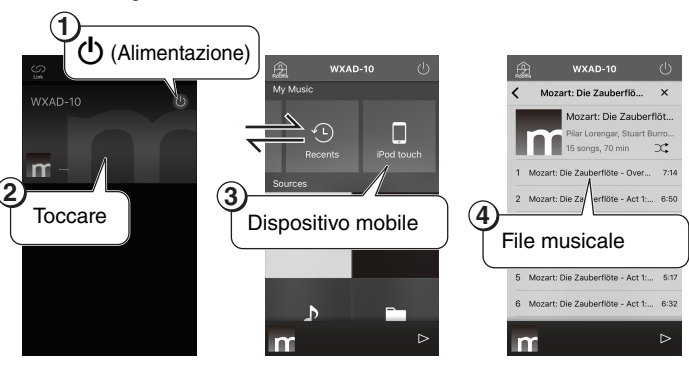

**Riproduzione**

Ora è possibile riprodurre file musicali sul dispositivo mobile su cui è installata l'app toccando lo schermo nella sequenza illustrata a destra.

**Le schermate a destra mostrano l'interfaccia iOS in inglese. L'aspetto delle** schermate potrebbe variare a seconda della versione dell'app.

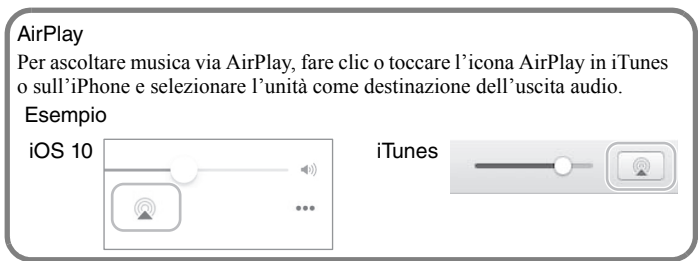

**Italiano**

# **Manual práctico**

Antes de utilizar esta unidad, asegúrese de leer el documento "Folleto de seguridad" suministrado. Esta unidad es un adaptador de streaming que se puede controlar mediante la aplicación gratuita "MusicCast CONTROLLER". Para obtener más información sobre MusicCast CONTROLLER (denominada "aplicación" en el resto de este manual), visite el siguiente sitio web. http://www.yamaha.com/musiccast/

## **Accesorios**

- **A Adaptador de CA**
- **B Cable de alimentación**
- **C Cable estéreo RCA**
- **D Cable con mini clavija estéreo de 3,5 mm**

\* Consulte la ilustración en la página de título. La forma del adaptador de CA puede variar en función de la zona en la que se adquiera.

[Panel posterior]

En este manual se describen todos los pasos, desde las conexiones básicas, hasta la reproducción de archivos de música en su dispositivo móvil. Para obtener más información, lea el Manual de instrucciones de la unidad en formato PDF, que se puede descargar desde el siguiente sitio web. http://download.yamaha.com/

# **Conexiones**

*1* **Conecte un dispositivo como un sistema de mini componente o altavoces con alimentación utilizando el accesorio C o D.** 

En función de su dispositivo de audio, seleccione la toma [AUX OUT] o [LINE OUT].

Para ver información detallada sobre las conexiones, consulte el manual de instrucciones del dispositivo que desea conectar.

#### **Nota**

- Antes de comenzar las conexiones, baje el nivel de volumen del dispositivo que se va a conectar.
- Si utiliza tanto la toma [LINE OUT] como la toma [AUX OUT], se emitirá el audio desde [AUX OUT].
- Si utiliza la toma [AUX OUT], podrá ajustar el nivel de audio desde la aplicación.

### *2* **Conecte el cable de alimentación y el adaptador de CA suministrados a la unidad.**

**El cable de alimentación solo se debe utilizar para la unidad. No hay** disponible comunicación de datos. Utilícelo para la fuente de alimentación.

### *3* **Conecte el adaptador de CA suministrado a la toma de CA.**

### *4* **Conecte la unidad a la red.**

Descargue la aplicación MusicCast CONTROLLER en su dispositivo móvil desde el App Store o Google Play. Cuando inicie la aplicación, siga las instrucciones que se muestren para realizar la configuración.

La unidad se puede conectar a la red mediante una conexión inalámbrica o *Nota* por cable. Para una conexión por cable, conecte un cable de red STP (shielded twisted pair) disponible en tiendas (recto, CAT-5 o superior) al terminal [NETWORK] en el panel posterior.

### NFTWOR unie out  $\overline{\mathbf{D}}$ 0 *2 1* Ì B [Accesorios] A  $\mathsf{D}$  $\overline{C}$ *3 4* musiccas **1**  $\overline{2}$   $\overline{3}$ WXAD-10 [Panel inferior] Mantenga pulsado el botón [CONNECT] durante cinco segundos. [Panel frontal]  $\circ$ -010 Indicador

Una habitación registrada en la unidad

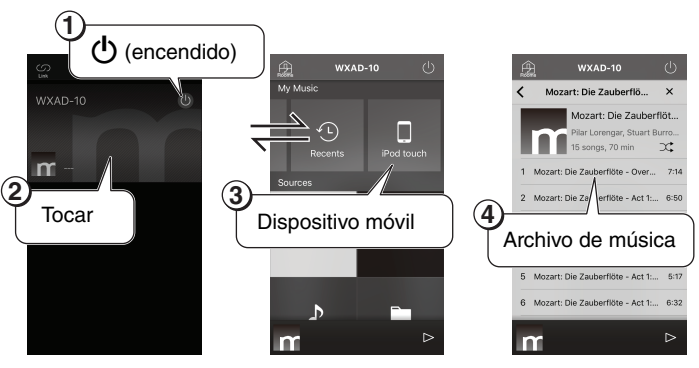

**Reproducción**

Ahora puede reproducir archivos de música en el dispositivo móvil en el que ha instalado la aplicación. Para reproducir archivos de música, toque la pantalla en la secuencia que se muestra en la parte derecha.

Las pantallas de la derecha muestran la interfaz de iOS en inglés. El aspecto de las *Nota* pantallas puede variar en función de la versión de la aplicación.

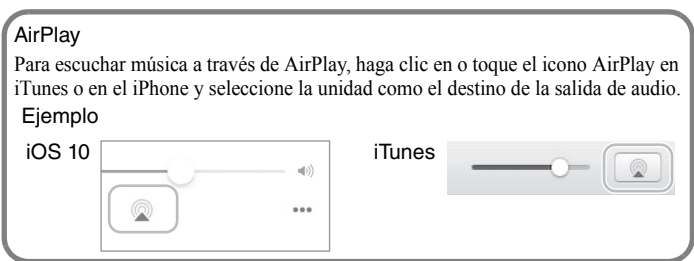

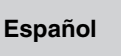

# **Snelhandleiding**

Lees alvorens dit toestel te gebruiken de meegeleverde "Veiligheidsbrochure". Dit toestel is een streamingadapter die kan worden bestuurd via de gratis app "MusicCast CONTROLLER". Ga voor meer informatie over MusicCast CONTROLLER (hierna in deze handleiding "app" genoemd) naar de volgende website. http://www.yamaha.com/musiccast/

## **Accessoires**

- **A Netadapter**
- **B Netsnoer**
- **C RCA-stereokabel**
- **D 3,5 mm stereo mini-jackkabel**

\* Raadpleeg de illustratie op de titelpagina. De vorm van de netadapter kan variëren afhankelijk van de regio waarin deze is aangeschaft.

Deze handleiding beschrijft alle stappen van de fundamentele aansluitingen tot afspelen van muziekbestanden op uw mobiele apparaat. Lees voor meer informatie de Gebruiksaanwijzing van het toestel in pdfindeling, die van de volgende website kan worden gedownload.

http://download.yamaha.com/

# **Aansluitingen**

*1* **Sluit deze aan als een minicomponentsysteem of actieve luidsprekers door gebruik te maken van accessoire C of D.** 

Selecteer afhankelijk van uw audioapparaat de aansluiting [AUX OUT] of [LINE OUT].

Raadpleeg voor meer informatie over aansluiten de

bedieningsinstructies voor het apparaat dat u wilt aansluiten.

- Breng voordat u de aansluitingen tot stand gaat brengen het geluidsvolume van het aan te sluiten apparaat omlaag.
- Als u zowel [LINE OUT] als [AUX OUT]-aansluitingen gebruikt, wordt de audio via de [AUX OUT] verzonden.
- Als u de [AUX OUT]-aansluiting gebruikt, kunt u het audiovolume vanuit de app aanpassen.

### *2* **Sluit het meegeleverde Netsnoer en netadapter aan op het toestel.**

Het netsnoer is uitsluitend bedoeld voor het toestel. Er vindt geen *Opmerking* datacommunicatie plaats via de kabel. Gebruik het alleen voor stroomvoorziening.

### *3* **Sluit de meegeleverde netadapter aan op het stopcontact.**

### *4* **Verbind het toestel met het netwerk.**

Download de MusicCast CONTROLLER-app vanuit de App Store of Google Play op uw mobiele apparaat. Volg na starten van de app de instructies in de app om de instellingen te voltooien.

Dit toestel kan draadloos of bekabeld met het netwerk worden verbonden. *Opmerking* Sluit voor bekabelde verbinding een in de handel verkrijgbare STP (shielded twisted pair) netwerkkabel (standaard, CAT-5 of beter) aan op de [NETWORK]-aansluiting op het achterpaneel.

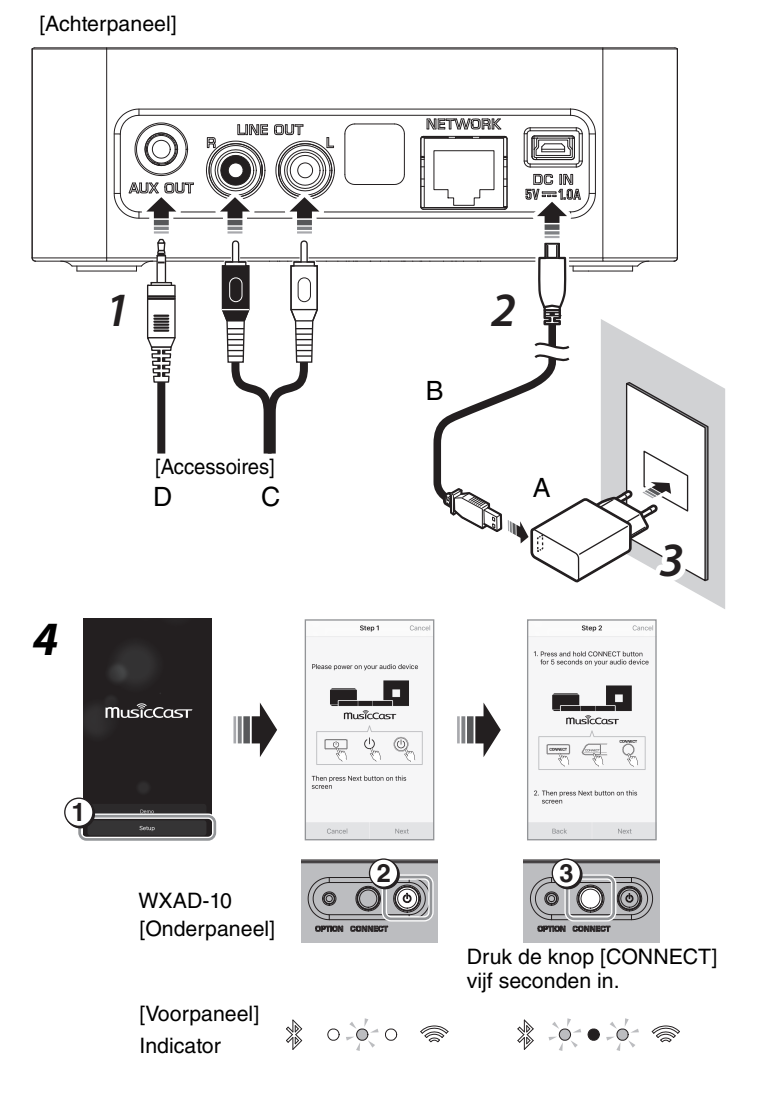

#### Een ruimte die op het toestel is geregistreerd

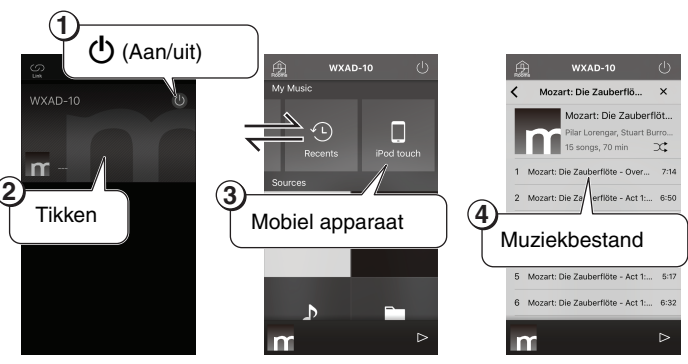

**Afspelen**

Nu kunt u muziekbestanden afspelen op het mobiele apparaat waarop u de app heeft geïnstalleerd. Om muziekbestanden af te spelen tikt u op het scherm in de volgorde die rechts wordt afgebeeld.

De schermen rechts geven de Engelse iOS interface weer. De weergave van de *Opmerking* schermen kan afhankelijk zijn van de app-versie.

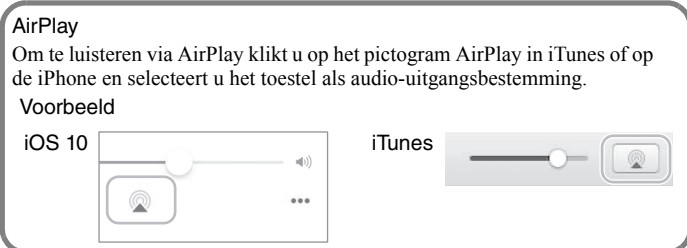

**Nederlands**

Free Manuals Download Website [http://myh66.com](http://myh66.com/) [http://usermanuals.us](http://usermanuals.us/) [http://www.somanuals.com](http://www.somanuals.com/) [http://www.4manuals.cc](http://www.4manuals.cc/) [http://www.manual-lib.com](http://www.manual-lib.com/) [http://www.404manual.com](http://www.404manual.com/) [http://www.luxmanual.com](http://www.luxmanual.com/) [http://aubethermostatmanual.com](http://aubethermostatmanual.com/) Golf course search by state [http://golfingnear.com](http://www.golfingnear.com/)

Email search by domain

[http://emailbydomain.com](http://emailbydomain.com/) Auto manuals search

[http://auto.somanuals.com](http://auto.somanuals.com/) TV manuals search

[http://tv.somanuals.com](http://tv.somanuals.com/)